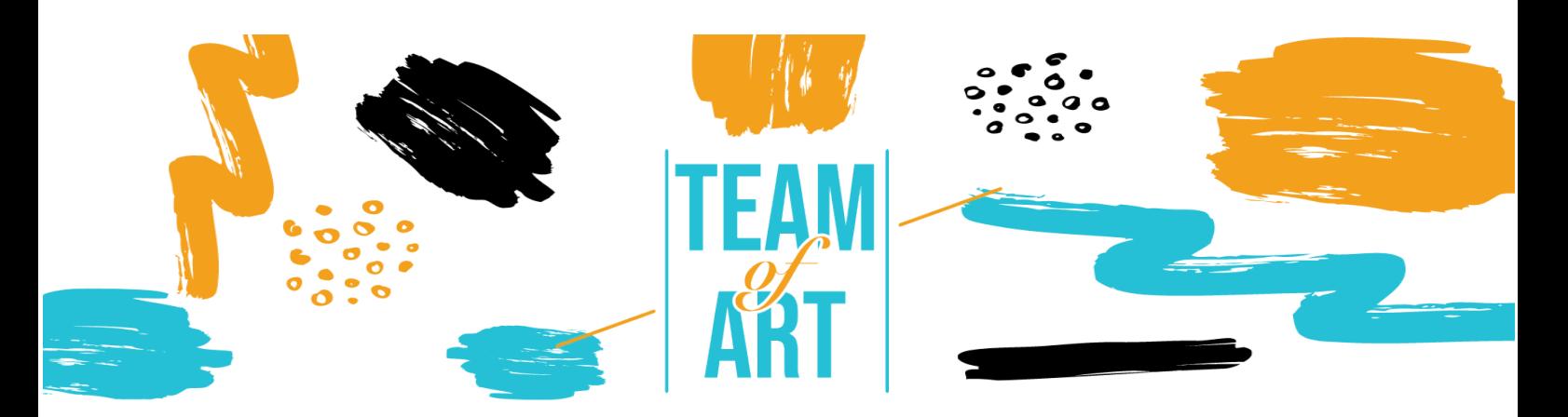

# **CREAZIONE AUTONOMA DI UN LABORATORIO D'ARTE**

## **Obiettivo generale**

Questa scheda pratica mira ad ampliare le conoscenze sulle tecniche di autocreazione presentando diversi strumenti che potrebbero essere utili durante il laboratorio a tema artistico. Questi strumenti forniscono le competenze per creare e progettare da soli varie forme d'arte, stimolando la creatività e l'impegno in modo divertente e diretto.

In questo foglio di pratica, potretel:

- $\checkmark$  Imparare il concetto di autocreazione
- $\checkmark$  ottenere una panoramica degli strumenti esistenti utili a questo scopo
- $\checkmark$  conoscere le funzioni principali di Canva, Storyboardthat, Genia.ly ecc.

## **Avrete bisogno di:**

- Riviste d'arte o materiale editoriale da cui trarre ispirazione per le vostre produzioni
- Un computer con accesso a Internet
- Un abbonamento alle piattaforme artistiche per accedere alle funzioni extra (opzionale)

# **Sfide e problematiche**

Per le persone con disturbi o difficoltà specifiche di apprendimento, esprimersi attraverso i canali "tradizionali" è molto difficile, e l'arte può aiutarle a migliorare la comunicazione. L'arte può aiutare a guarire e a dare un posto

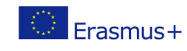

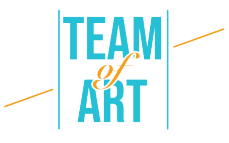

a persone che altrimenti non potrebbero trovarlo. L'inclusione implica che tutti, indipendentemente dalla loro situazione, possano sperimentare le proprie capacità creative e metterle in pratica generando risultati gratificanti grazie all'abbattimento delle differenze. Come possiamo quindi permettere alle persone che subiscono contrasti di integrarsi nelle nostre società? Una delle risposte sembra essere data dalle arti.

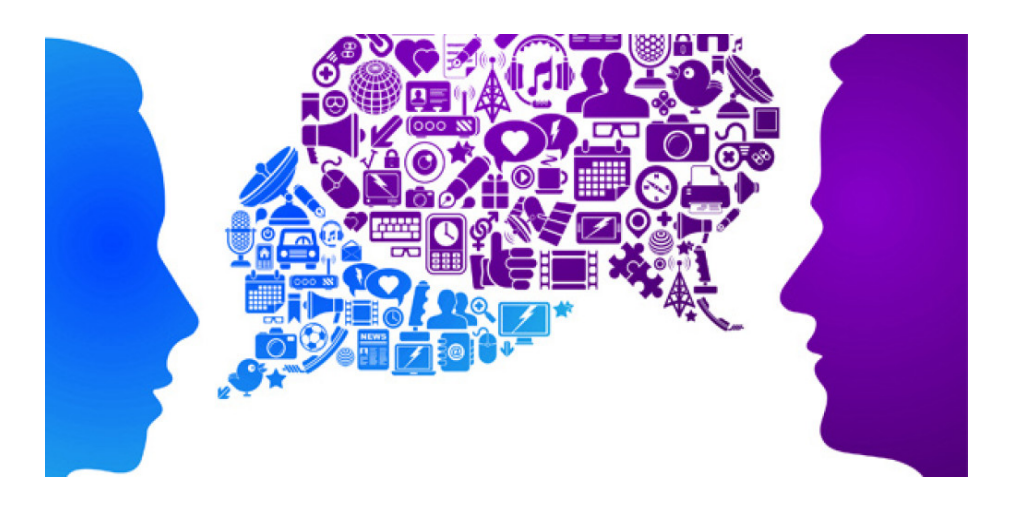

Le arti hanno un ruolo influente da svolgere in questo momento: generare un'empatia in grado di colmare i divari sociali e creare un futuro in cui la diversità sia celebrata. È quindi fondamentale stimolare e incoraggiare le nuove generazioni ad avvicinarsi al mondo dell'arte, in primo luogo attraverso semplici software che, con un po' di impegno, possono premiare gli utenti con grandi risultati artistici. Inoltre, il mondo digitale sta diventando sempre più diffuso. Questo è molto importante anche in termini di carriere future, poiché la maggior parte delle professioni del futuro sono caratterizzate da piattaforme digitali e la conoscenza e l'approccio a queste tecnologie può offrire ottime opportunità di carriera futura, oltre a diventare un eccellente mezzo di espressione della creatività per coloro che non sono in grado di esprimere le proprie qualità attraverso lettere o numeri.

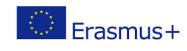

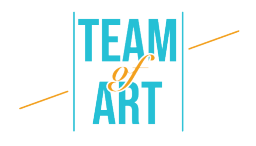

# **Adattamento**

Una delle potenzialità dell'utilizzo di programmi di creazione artistica digitale è quella di rendere l'ambiente di studio o di lavoro una vera e propria celebrazione della diversità, costruendo un ambiente in cui tutti si sentano a proprio agio.

Attraverso strumenti come **StoryboardThat**, **Canva e Genial.ly** si crea un approccio eccellente alla diversità, dando la possibilità a tutte le parti di creare un ambiente diversificato imparando continuamente a conoscere la varietà attraverso l'arte.

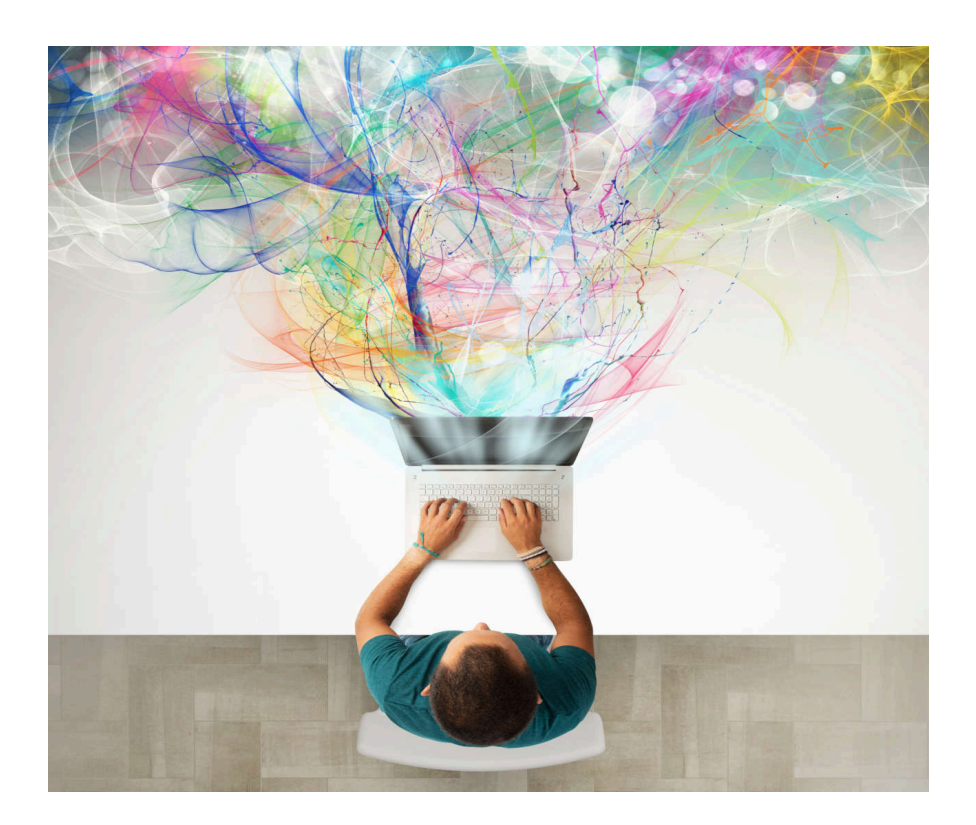

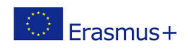

Il presente progetto è finanziato con il sostegno della Commissione europea. L'autore è il solo responsabile di questa pubblicazione (comunicazione) e la Commissione declina ogni responsabilità sull'uso che potrà essere fatto delle informazioni in essa contenute.

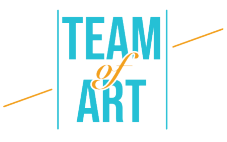

L'autocreazione artistica è molto sottovalutata dalle numerose risorse che le piattaforme offrono. Il consiglio migliore è che non sono necessarie competenze di design per raggiungere questo obiettivo; è necessario mettere al lavoro la propria immaginazione per generare creazioni uniche. Il modo principale per utilizzare questi strumenti per l'istruzione è creare e pubblicare contenuti coinvolgenti che attirino i vostri potenziali studenti sia online che offline.

# **Esempi pratici e spunti di riflessione**

Passiamo ora in rassegna le principali piattaforme di autocreazione artistica che abbiamo selezionato in quanto facili da usare e con un grande potenziale in termini di risultati ottenibili.

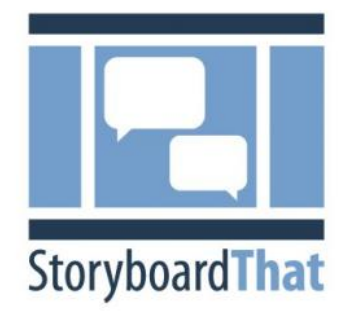

#### **Storyboardthat.com**

Creare una mostra online può essere complicato. Bisogna sviluppare una trama, gestire tanti piccoli dettagli e decidere come modificare il prodotto finito. Fortunatamente, uno strumento poco tecnologico può rendere più semplice ogni aspetto

della creazione di una mostra: lo storyboard.

Che cos'è uno storyboard? Creare uno storyboard semplifica ogni fase della creazione di una storia. Di conseguenza, la pianificazione sarà più efficace, la presentazione dell'idea più chiara e si eviteranno problemi durante la produzione. Uno storyboard è uno schema visivo. È composto da un insieme di piccole immagini che trasmettono ciò che accade nella storia, dall'inizio alla fine. Include anche note su ciò che accade in ogni fotogramma. Uno storyboard finito di solito assomiglia a un fumetto.

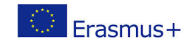

4

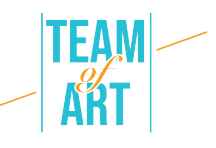

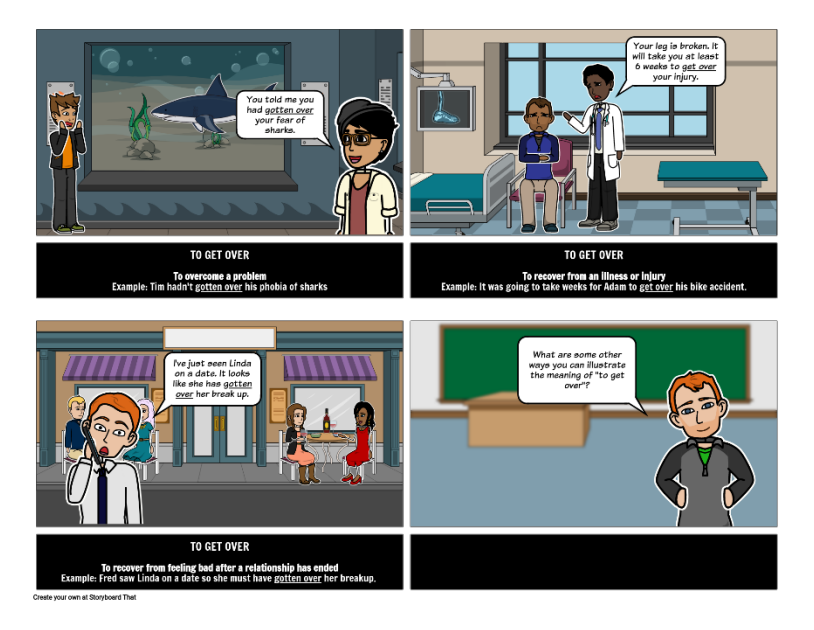

Lo storyboarding aggiunge una fase in più al processo di creazione, ma vale la pena dedicargli tempo e impegno. Lo storyboarding è vantaggioso per diversi aspetti importanti. In primo luogo, non è necessario essere un buon artista o conoscere molto bene la narrazione per creare uno storyboard che funzioni bene.

Queste sette fasi (dal sito web storyboardthat) vi aiuteranno a sviluppare la vostra idea in uno storyboard completo pronto per la produzione:

#### **1. Fissare I tuoi obiettivi**

Fate una pianificazione preliminare. Iniziate a pensare a ciò che vorreste ottenere con la vostra creazione. Stabilire obiettivi chiari e specifici per il vostro prodotto vi aiuterà a fare scelte creative più consapevoli.

#### **2. Brainstorm**

Raccogliete quante più idee possibili. Poi mettetele tutte per iscritto, anche quelle che vi sembrano stravaganti o terribili. Provate a combinare le varie idee per vedere cosa succederà. Inoltre, cos'è uno storyboard per mettere insieme tutte le vostre idee? Una volta che la vostra immaginazione inizierà a fluire, rimarrete senza dubbio impressionati dai risultati ottenuti.

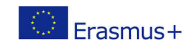

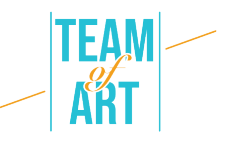

### **3. Creare una linea temporale**

Quando avete un'idea precisa del vostro obiettivo, iniziate a disegnare una linea temporale. Assicuratevi di aver individuato l'inizio, la parte centrale e la fine della storia, oltre a tutte le transizioni rilevanti. Assicuratevi che l'idea scorra senza intoppi, che abbia un senso e un legame emozionante ed emotivo.

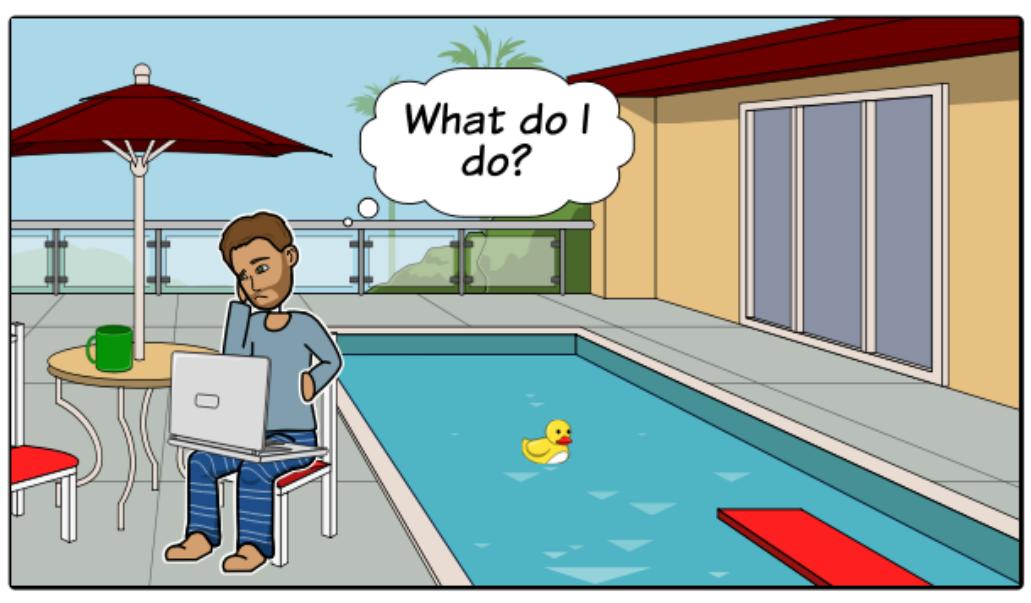

Create your own at Storyboard That

## **4. Iniziare a disegnare**

Ora è il momento di mettere su carta la vostra visione. Abbozzate diversi riquadri su un pezzo di carta o prendete un modello di storyboard gratuito. Assicuratevi di lasciare uno spazio adeguato per prendere appunti. Poi, un fotogramma alla volta, iniziate a delineare l'attività in stile fumetto. Utilizzate un software di storyboarding come StoryboardThat per ovviare a questo problema.

# **5. Inserire gli elementi di testo**

Se avete già realizzato una sceneggiatura, scrivete la parte appropriata sotto ogni immagine. (Se non avete già una mano, il vostro storyboard-in-progress può aiutarvi a crearne una).

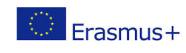

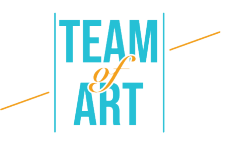

Poi, inserite delle note aggiuntive per ogni miniatura, per spiegare cosa sta succedendo e per fornire qualsiasi altra informazione di cui avrete bisogno nel corso della produzione.

#### **6. Ottenere un feedback**

Condividete il vostro sviluppo con qualcun altro e chiedete un feedback. Le prime bozze dello storyboard sono un'ottima occasione per discutere le decisioni creative, risolvere i problemi e assicurarsi che il video completato sia in linea con gli obiettivi stabiliti inizialmente.

## **7. Revisione dello storyboard**

La revisione è uno degli aspetti più cruciali del processo di storyboarding. Piuttosto che considerare la revisione come un lavoro di routine, affrontatela come un'eccellente opportunità per provare vari aspetti e ottenere il miglior storyboard possibile. È inoltre consigliabile coinvolgere altri collaboratori durante il processo di revisione, in modo da poter fornire un feedback reciproco e individuare eventuali errori prima dell'inizio della produzione.

#### **Canva**

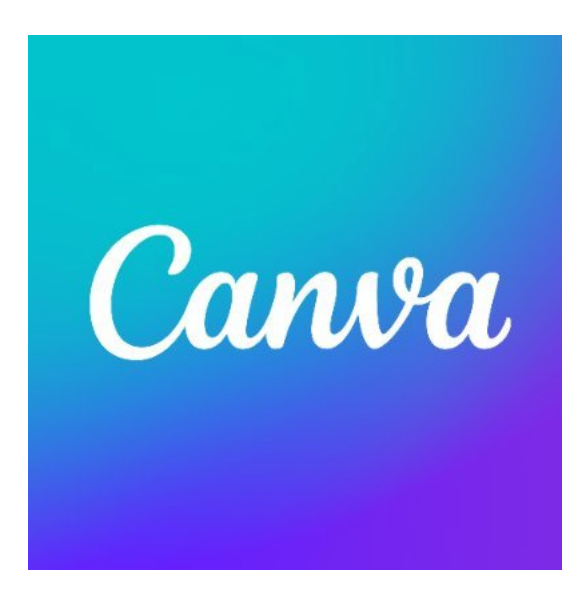

Canva è forse uno dei migliori strumenti di progettazione gratuiti in circolazione. È particolarmente utile per creare presentazioni, slideshow, opere d'arte modificate e altro ancora. Uno dei suoi punti di forza è il design drag and drop che rende molto semplice la personalizzazione di migliaia di modelli. Inoltre, l'ampia gamma di funzioni di questo strumento consente di modificare

le foto senza avere conoscenze approfondite di editing. Canva è

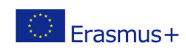

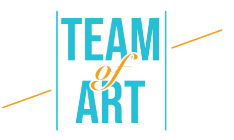

fondamentalmente una versione di base di Photoshop, ma con la differenza che è gratuito e non richiede utenti esperti di fotoritocco per essere utilizzato.

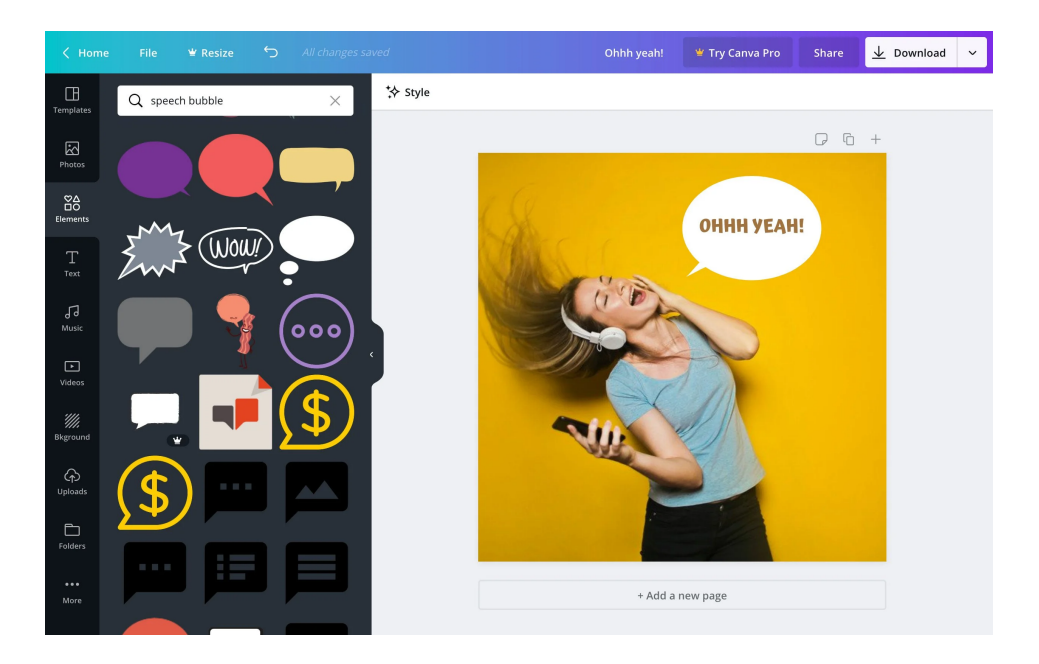

Le funzioni di Canva per i principianti, che vanno dalla correzione del colore all'aggiunta di texture, fino al raddrizzamento e al ritaglio, rendono facile l'editing delle foto. Ad esempio, è possibile creare una griglia fotografica, sfocare le foto, inserire testo e sfondo e molto altro ancora.

Nella mostra Team of Art sono state utilizzate diverse di queste tecniche per enfatizzare, ingrandire e mettere a fuoco parti specifiche dell'opera d'arte.

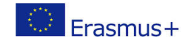

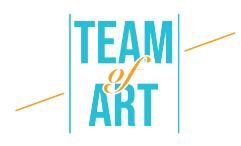

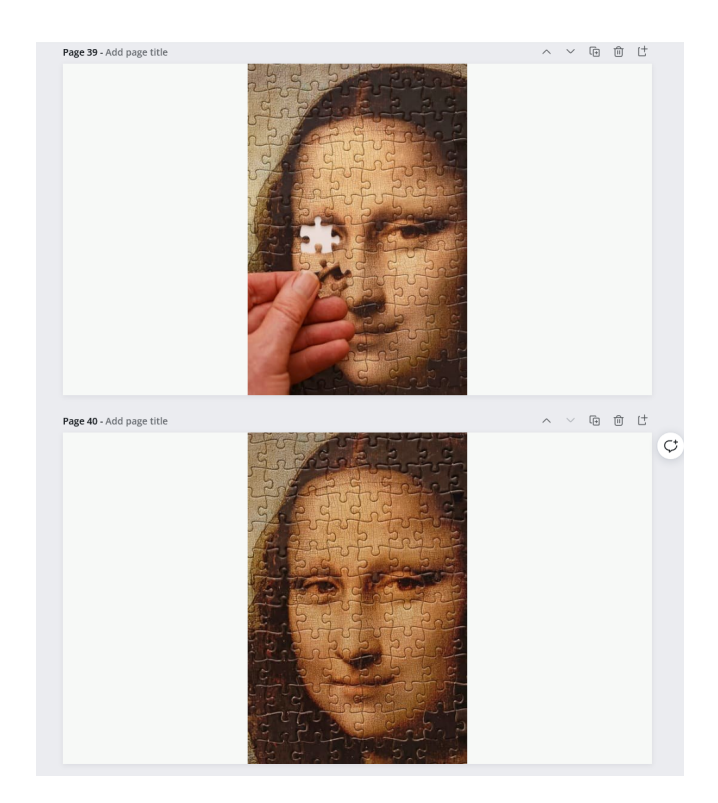

Inoltre, sul sito web di Canva sono disponibili diversi video tutorial gratuiti per aiutarvi a integrare Canva nella vostra classe, anche se siete alle prime armi con la grafica. All'inizio, data l'ampia gamma di funzioni, modelli e caratteristiche disponibili, può sembrare difficile sapere da dove iniziare il lavoro. Fortunatamente sono disponibili diverse esercitazioni, come la "Scuola di design", che rappresentano un ottimo punto di partenza. Inoltre, il corso "Getting Started with Canva" fornisce una rapida panoramica delle caratteristiche della piattaforma e il corso "Canva for Education" per gli insegnanti che vogliono sperimentare questo strumento per integrare le loro lezioni.

#### **Genial.ly**

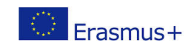

9

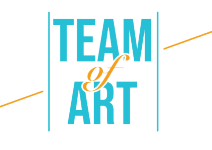

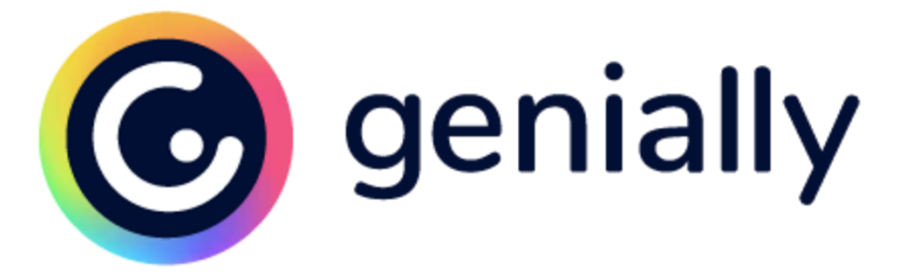

Genial.ly è una piattaforma per la creazione di presentazioni che offre varie opzioni a insegnanti e studenti. Da modelli brillanti a immagini coinvolgenti e interattive, ci sono idee interessanti e divertenti per generare facilmente immagini di ogni tipo. Nel complesso, Genial.ly offre una vasta gamma di opzioni per le presentazioni, con una gamma ancora più ampia di modelli tra cui scegliere. Per gli insegnanti e gli studenti che cercano nuovi concetti e più scelte visive per le presentazioni convenzionali, Genial.ly è una soluzione ottimale. Infatti, per gli insegnanti che chiedono agli studenti di produrre infografiche, presentazioni, guide o illustrazioni con componenti interattive, Genial.ly è una scelta eccellente.

Quando gli insegnanti e gli alunni si collegano a Genially, iniziano a scegliere ciò che desiderano produrre (slideshow, relazioni, infografiche, tutorial, ecc.). Quindi, avranno la possibilità di selezionare da un vasto (e sempre crescente) database di modelli. All'interno di ogni modello, è possibile scegliere le diapositive/mezzi visivi da utilizzare. Dopo aver scelto un modello, si passa al designer per costruire il progetto. Un aspetto significativo è che vi verranno presentati tutorial e istruzioni semplici da capire, se ne avete bisogno. Sul lato sinistro, si sceglierà ciò che si desidera aggiungere o modificare e al centro si effettueranno le modifiche.

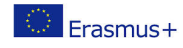

# **Risorse aggiuntive**

https://genial.ly/

https://www.canva.com/

https://www.storyboardthat.com/

https://www.mohbari.eu/en/art-form-social-inclusion/

https://wave.video/blog/what-is-a-storyboard/

http://www.edtechroundup.org/reviews/genially-create-presentationsinfographics-and-visuals-in-seconds

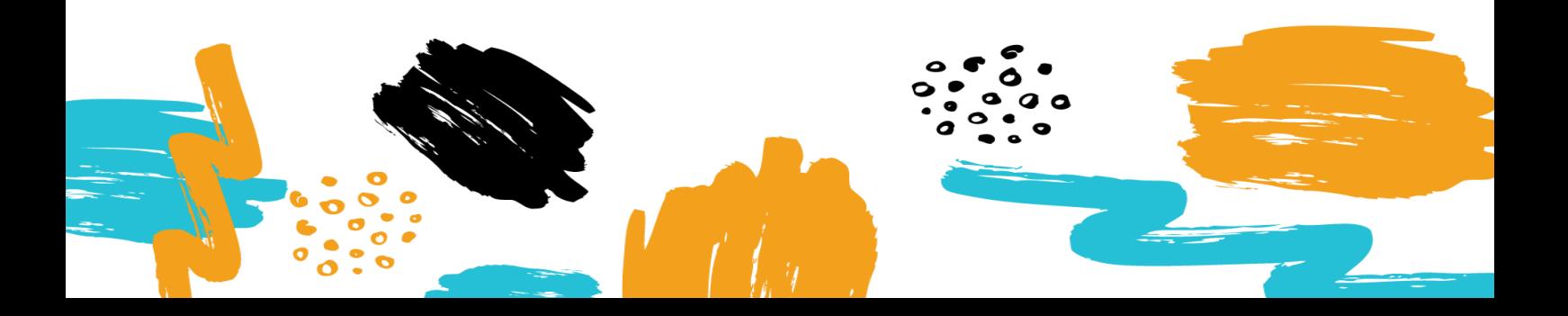